- 2. Optical-drive eject button
	-
	-
	-
	-
	-
	-
	-
	-
	-
- 12. Network connector and network lights
- 13. USB 3.0 connectors (2)
- 14. Surround sound connector
- 15. Side surround sound connector
	-
	-
- 18. Hard-drive activity light
- 19. AC adapter connector
- 20. Discrete graphics card
	-
- 22. Center/Subwoofer LFE connector
	-
- 1. Aan-uitknop
- 2. Uitwerpknop optisch station
- 3. Optisch station
- 4. AlienHead
- 5. Microfoonconnector
- 6. Hoofdtelefoonconnector
- 7. USB 2.0-connectors (2)
- 8. Coax S/PDIF-connector
- 9. Optische S/PDIF-connector
- 10. HDMI-connector
- 11. USB 2.0-connectors (4)
- 12. Netwerkconnector en -lampjes
- 13. USB 3.0-connectors (2)
- 14. Connector voor surround sound
- 15. Connector voor surround sound aan zijkant
- 16. Microfoonconnector
- 17. Lijnuitgang
- 18. Activiteitenlampje vaste schijf
- 19. Netadapterconnector
- 20. Losse grafische kaart
- 21. Lijningang
- 22. LFE-connector center-/subwoofer
- 23. Sleuf voor beveiligingskabel

#### Functies

- 1. Bouton d'alimentation
- 2. Bouton d'éjection du lecteur optique
- 3. Lecteur optique
- 4. AlienHead
- 5. Connecteur de microphone 5. Mikrofonanschluss
- 6. Prise écouteur
- 7. Connecteurs USB 2.0 (2)
- 8. Connecteur S/PDIF coaxial
- **Connecteur optique S/PDIF**
- 0. Connecteur HDMI
- 11. Connecteurs USB 2.0 (4)
- Voyants connecteur réseau et réseau
- **3. Connecteurs USB 3.0 (2)**
- **4. Conncteur son Surround**
- **15. Connecteur son Surround** latéral
- 16. Connecteur de microphone
- 17. Connecteur de sortie de ligne
- 18. Voyant d'activité du disque dur
- 19. Connecteur d'adaptateur CA
- 20. Carte graphique discrète
- 21. Connecteur d'entrée ligne
- 22. Connecteur LFE caisson de grave/enceinte centrale
- 23. Fente pour câble de sécurité

#### **Merkmale**

- 1. Betriebsschalter Laufwerk
- 3. Optisches Laufwerk
- 4. AlienHead
- 
- 6. Kopfhöreranschluss
- 7. USB 2.0-Anschlüsse (2)
- 8. S/PDIF-Koaxialanschluss
- 9. Optischer S/PDIF-Anschluss
- 10. HDMI-Anschluss
- 11. USB 2.0-Anschlüsse (4)
- 2. Netzwerkanschluss mit Netzwerkanzeigen
- 13. USB 3.0-Anschlüsse (2)
- 14. Surround-Sound-Anschluss
- 15. Seitlicher Surround-Sound-Anschluss
- 16. Mikrofonanschluss
- 7. Leitungsausgangsanschluss (Line-Out)
- 18. Festplatten-Aktivitätsanzeige
- 19. Netzadapterstecker
- 20. Separate Grafikkarte
- 21. Leitungseingangsanschluss (Line-In)
- . Center/Subwoofer-LFE-Anschluss
- 23. Sicherheitskabeleinschub

#### Fonctions

10. Connettore HDMI 11. Connettori USB 2.0 (4) 12. Connettore di rete e indicatori di rete 13. Connettori USB 3.0 (2) 14. Connettore audio surround 15. Connettore audio surround

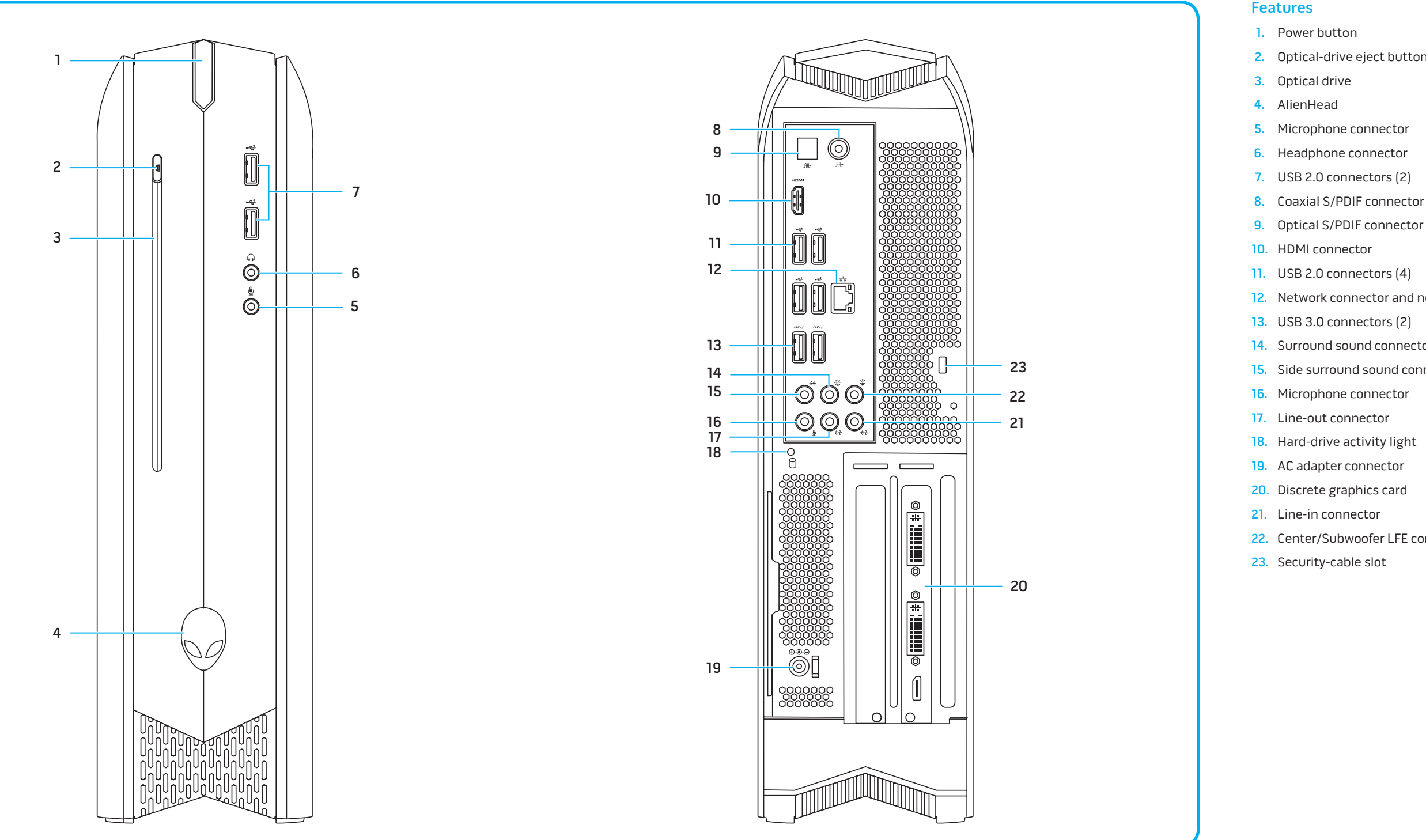

#### Caratteristiche

- 1. Pulsante di alimentazione
- 2. Auswurftaste für optisches 2. Pulsante di espulsione dell'unità ottica
	- 3. Unità ottica
	- 4. AlienHead
	- 5. Connettore del microfono

6. Connettore delle cuffie 7. Connettori USB 2.0 (2) 8. Connettore coassiale S/PDIF 9. Connettore ottico S/PDIF

laterale

16. Connettore del microfono 17. Connettore della linea di

uscita

 $\cap$   $\triangle$ 

18. Indicatore di attività del disco rigido

19. Connettore dell'adattatore

20. Scheda grafica separata 21. Connettore della linea di

ingresso

22. Connettore LFE centrale/ subwoofer

23. Slot per cavo di sicurezza

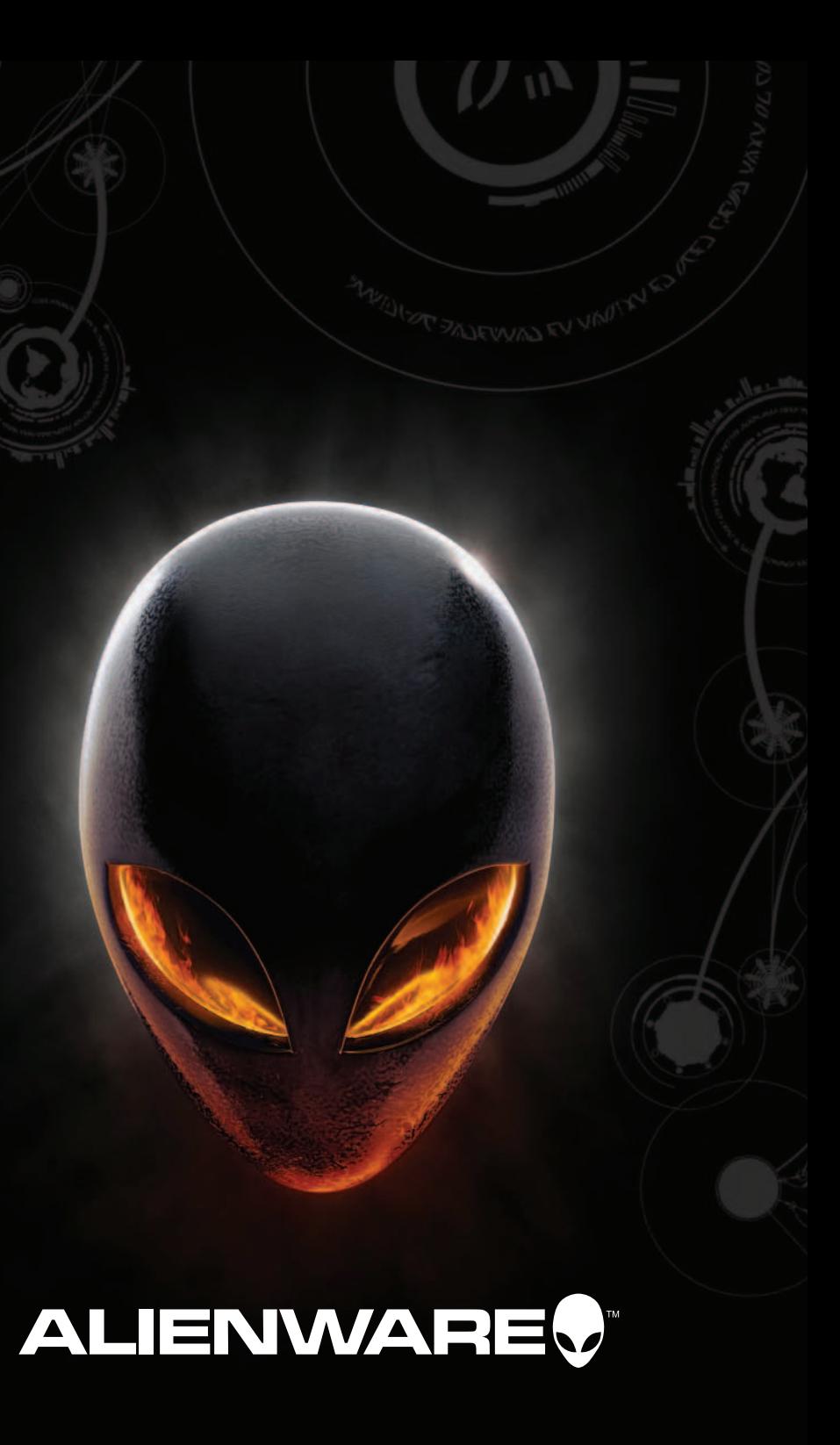

# 1 Connect the Keyboard and Mouse

Sluit het toetsenbord en de muis aan | Connectez le clavier et la souris Anschließen der Tastatur und Maus | Collegare la tastiera e il mouse

# 3 Connect the Power Cable Sluit de stroomkabel aan | Connectez le câble d 'alimentation Anschließen des Stromkabels | Collegare il cavo di alimentazione  $\frac{3}{4}$

Conne Type Type d An

Tipo di

 $V<sub>0</sub>$ 

Sluit de netwerkkabel aan (optioneel) | Branchement du câble réseau (facultatif) Anschließen des Netzwerkkabels (optional) | Collegare il cavo di rete (opzionale)

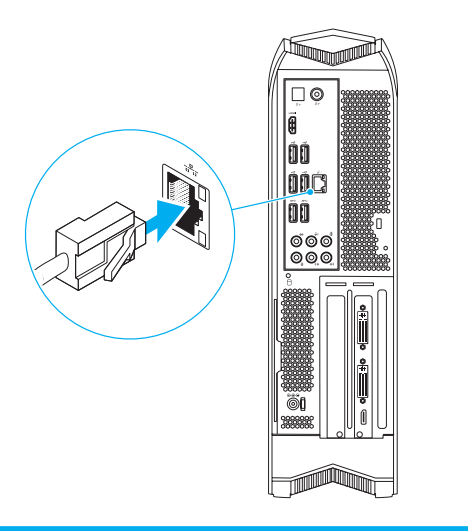

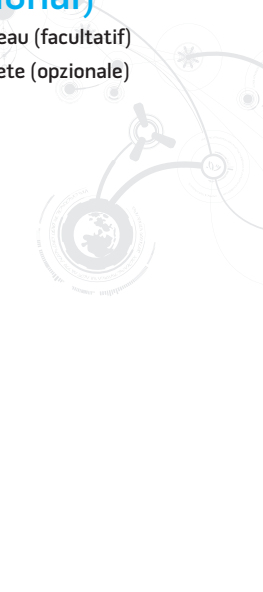

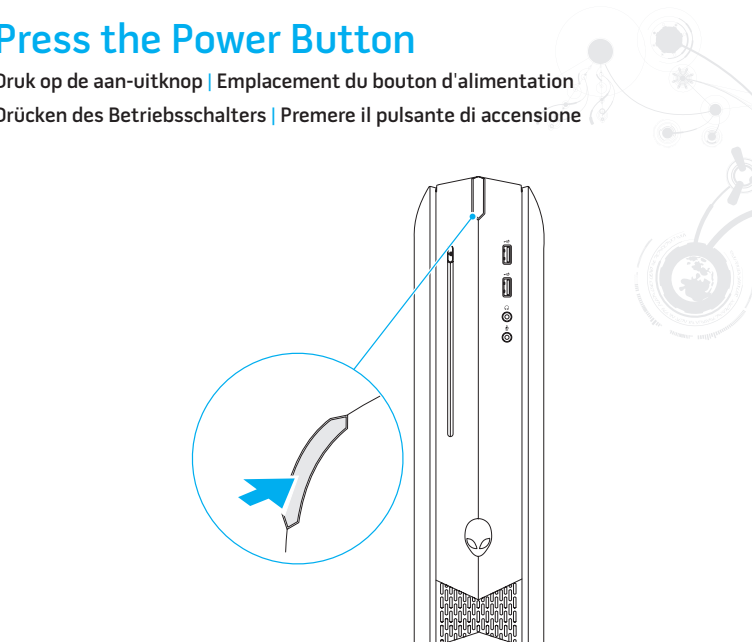

# 4 Press the Power Button

Druk op de aan-uitknop | Emplacement du bouton d 'alimentation Drücken des Betriebsschalters | Premere il pulsante di accensione

# Connect the Display

Sluit het beeldscherm aan | Brancher l 'écran Anschließen der Anzeige | Collegare lo schermo

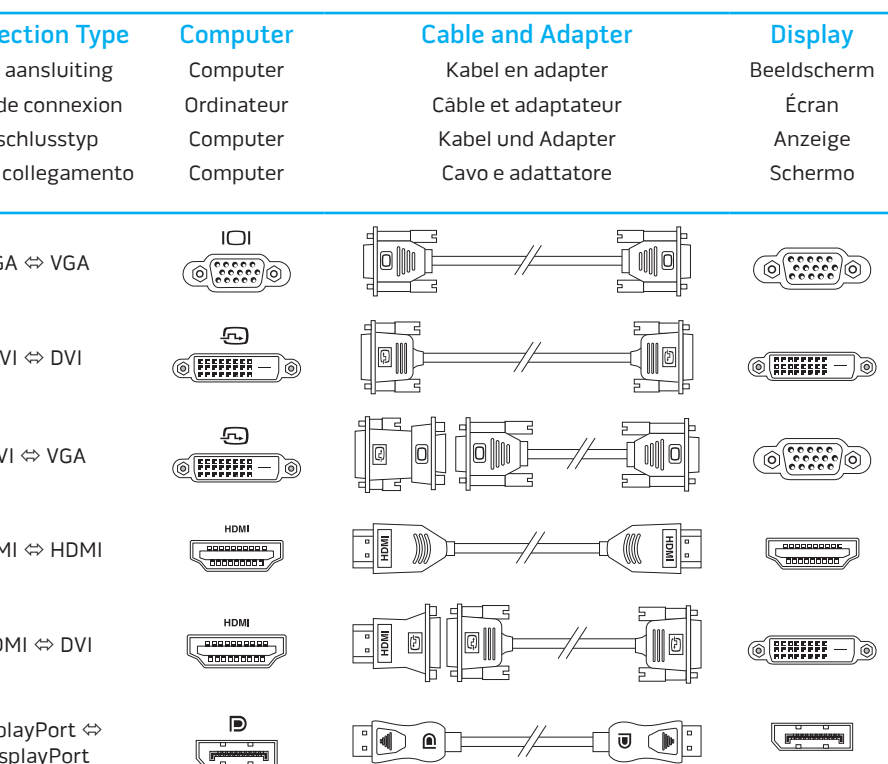

DVI

DVI

**HDM** 

 $H<sub>l</sub>$ 

Disp Disp

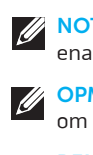

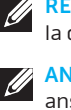

# 2 Connect the Network Cable (Optional)  $\frac{1}{2}$

Als u contact wilt opnemen met Dell voor informatie over verkoop, technische ondersteuning of problemen voor de klantenservice, dan gaat u naar **dell.com/ContactDell**. Klanten in de Verenigde Staten kunnen bellen naar 1-800-ALIENWARE of 866-287-6727.

#### More Information

To learn about the features and advanced options available on your desktop, click **Start** → **All Programs** → **Dell Help Documentation** or go to **support.dell.com/manuals** .

To contact Dell for sales, tech support, or customer service issues, go to **dell.com/ContactDell**. Customers in the United States can call 1-800-ALIENWARE or 866-287-6727.

For the latest information, FAQ's, and solutions to most common issues, see **support.dell.com/Alienware** .

**Information in this document is subject to change without notice.**

#### **© 2011 Dell Inc. All rights reserved.**

Alienware ® and the AlienHead logo are trademarks or registered trademarks of Alienware Corporation: Dell™ is a trademark of Dell Inc NVIDIA ® and Optimus™ are trademarks and/or registered trademarks of NVIDIA Corporation in the United States and other countries. 2011 - 12

Regulatory Model: D05S | Type: D05S001 Computer Model: Alienware X51

## Meer informatie

Als u meer wilt weten over de functies en geavanceerde opties die beschikbaar zijn op uw desktop, dan klikt u op **Start** → **Alle programma's** → **Dell Help documentatie** of gaat u naar **support.dell.com/manuals** .

Voor de meest actuele informatie, FAQ's en oplossingen voor de meest voorkomende problemen gaat u naar **support.dell.com/Alienware** .

#### **De informatie in dit document kan zonder voorafgaande kennisgeving worden gewijzigd.**

Printed in Poland <u> Harris Maria (1989)</u>

#### **© 2011 Dell Inc. Alle rechten voorbehouden.**

NOTE: It is recommended that you connect the display to the integrated HDMI connector to enable intelligent graphics switching.

Alienware ® en het AlienHead-logo zijn handelsmerken of gedeponeerde handelsmerken van Alienware Corporation; Dell™ is een handelsmerk van Dell Inc; NVIDIA ® en Optimus™ zijn handelsmerken en/of gedeponeerde handelsmerken van NVIDIA Corporation in de Verenigde Staten en andere landen. 2011 - 12

REMARQUE : Il est recommandé de connecter l'écran au connecteur HDMI intégré pour activer la commutation graphique intelligente.

Wettelijk modelnummer: D05S | Type: D05S001

Computermodel: Alienware X51

Informations complémentaires

Pour plus d'informations sur les fonctions et les options avancées disponibles sur votre ordinateur de bureau, cliquez sur **Démarrer→ Toutes les programmes→ Dell Help Documentation** ou accédez à **support.dell.com/manuals** .

Pour contacter Dell pour des questions commerciales, de support technique ou de service après-vente, visitez le site **dell.com/ContactDell**. Les clients aux États-Unis peuvent appeler le 1-800-ALIENWARE ou le 866-287-6727.

#### Información para la NOM o Norma Oficial lexicana (Solo para México

Pour les dernières informations, les questions courantes et les solutions aux problèmes courants, voir **support.dell.com/Alienware** .

**Les informations qui figurent dans ce document peuvent être modifiées sans préavis. © 2011 Dell Inc. Tous droits réservés.**

Alienware ® et le logo AlienHead sont des marques commerciales ou déposées d 'Alienware Corporation. Dell™ est une marque commerciale de Dell Inc. NVIDIA ® et Optimus™ sont des marques commerciales et/ou déposées de NVIDIA Corporation aux États-Unis et dans d 'autres pays.

2011 - 12

Modèle réglementaire : D05S | Type : D05S001

Modèle d 'ordinateur : Alienware X51

# Maggiori inforn

#### Weitere Informationen

Informationen über die auf Ihrem Desktop verfügbaren Funktionen und erweiterten Optionen erhalten Sie durch Klicken auf **Start** → **Alle Programme** → **Dell Hilfe-Dokumentation** oder unter **support.dell.com/manuals** .

Kontaktdaten zum Vertrieb, technischen Support und Kundendienst von Dell finden Sie unter **dell.com/ContactDell**. Kunden in den USA können Dell unter der Rufnummer 1-800-ALIENWARE or 866-287-6727 erreichen.

Neueste Informationen, FAQs sowie Lösungen für die am häufigsten auftretenden Probleme finden Sie unter **support.dell.com/Alienware** .

#### **Die in diesem Dokument enthaltenen Informationen können sich ohne vorherige Ankündigung ändern.**

**© 2011 Dell Inc. Alle Rechte vorbehalten.**

Alienware ® und das AlienHead-Logo sind entweder Marken oder eingetragene Marken der Alienware Corporation; Dell™ ist eine Marke von Dell Inc; NVIDIA ® und Optimus™ sind entweder Marken und/oder eingetragene Marken der NVIDIA Corporation in den USA und anderen Ländern.

2011 - 12

Muster-Modellnummer: D05S | Typ: D05S001

Computermodell: Alienware X51

# Locate Your Service Tag

Vind uw serviceplaatje | Trouver votre numéro de service

Position der Service-Tag-Nummer | Identificare il proprio Numero di servizio

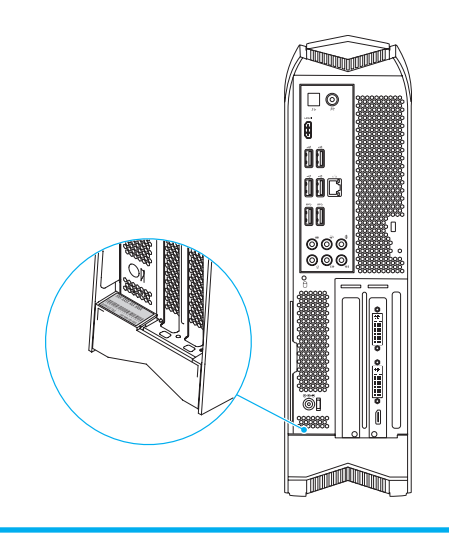

OPMERKING: Wij raden aan dat u het beeldscherm aansluit op de geïntegreerde HDMI-connector om intelligent schakelen tussen grafische kaarten in te schakelen.

ANMERKUNG: Es wird empfohlen, dass Sie die Anzeige an den integrierten HDMI-Anschluss anschließen, um intelligenten Grafikwechsel zu ermöglichen.

N.B.: si raccomanda di collegare lo schermo al connettore HDMI integrato per consentire un cambiamento intelligente della grafica.

Per conoscere le funzionalità e le opzioni avanzate disponibili sul computer, fare clic su **Start** → **Tutti i programmi** → **Documentazione di supporto Dell** oppure accedere a **support.dell.com/manuals** .

Per contattare Dell per vendite, supporto tecnico o questioni relative al servizio clienti, accedere a **dell.com/ContactDell**. I clienti che vivono negli Stati Uniti possono chiamare al numero 1-800-ALIENWARE or 866-287-6727.

Per le ultime informazioni, FAQ, e soluzioni alle questioni più comuni, consultare **support.dell.com/Alienware** .

#### **Le informazioni contenute in questo documento sono soggette a modifica senza preavviso.**

### **© 2011 Dell Inc. Tutti i diritti riservati.**

Alienware ® e il logo Alienhead sono marchi o marchi registrati di Alienware Corporation; Dell™ è un marchio registrato di Dell Inc; NVIDIA ® e Optimus™ sono marchi e/o marchi registrati di NVIDIA Corporation negli Stati Uniti e in altri paesi. 2011 - 12

Modello regolamentare: D05S | Tipo: D05S001 Modello del computer: Alienware X51

La siguiente información afecta a los dispositivos descritos en este documento de acuerdo a los requisitos de la Normativa Oficial Mexicana (NOM):

Importador:

Dell México S.A. de C.V.

Paseo de la Reforma 2620 – Piso 11°

Col. Lomas Altas

11950 México, D.F.

Número de modelo normative: D05S

Tensión de entrada: 19,5 VCC

Intensidad de entrada: 12,3 A o 16,9 A

Para obtener más detalles, lea la información de seguridad que se envía con el equipo. Para obtener más información sobre las mejores prácticas de seguridad,

consulte **dell.com/regulatory\_compliance** .